# **Балаларға арналған мектепке дейінгі ұйым қызметкерлеріне арналған нұсқаулық**

## **МАЗМҰНЫ**

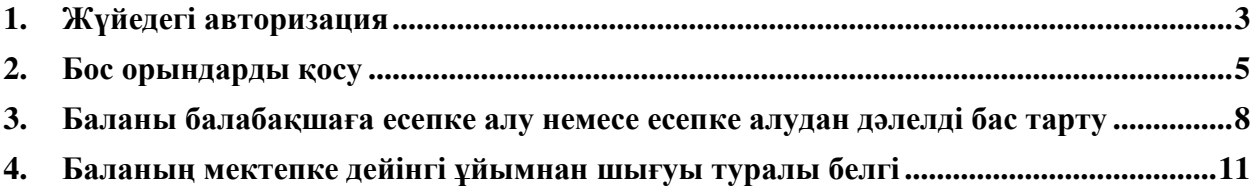

## **Қолдау қызметі: +7 7162 25 29 86 e.akmola.kz@gmail.com 1. Жүйедегі авторизация**

<span id="page-2-0"></span>1.1 akmola.kz жүйесінің негізгі парақшасына кіріп, «Мектеп жасына дейінгі балаларды БМҰ-ға кезекке қою» қызметін таңдау қажет (1-сурет)

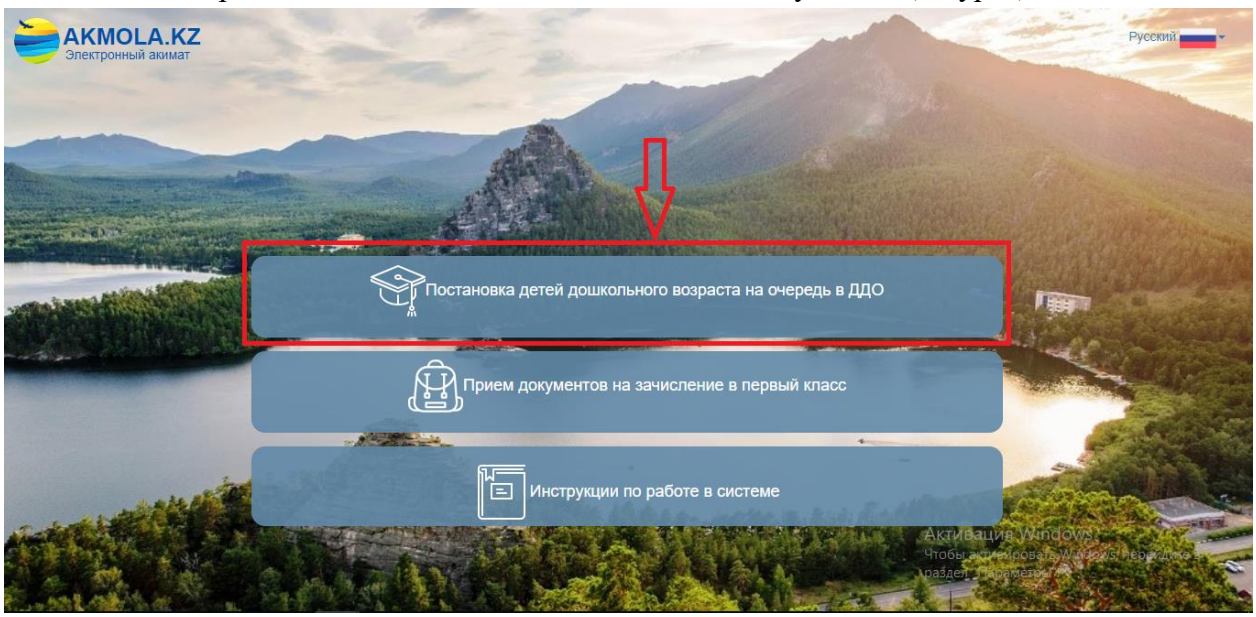

1-сурет. Жүйенің негізгі парақшасы

1.2 Ары қарай Ақмола облысы аудандары мен қалаларының тізімі пайда болады. Тізімнен ауданыңызды немесе қалаңызды таңдаңыз (2-сурет).

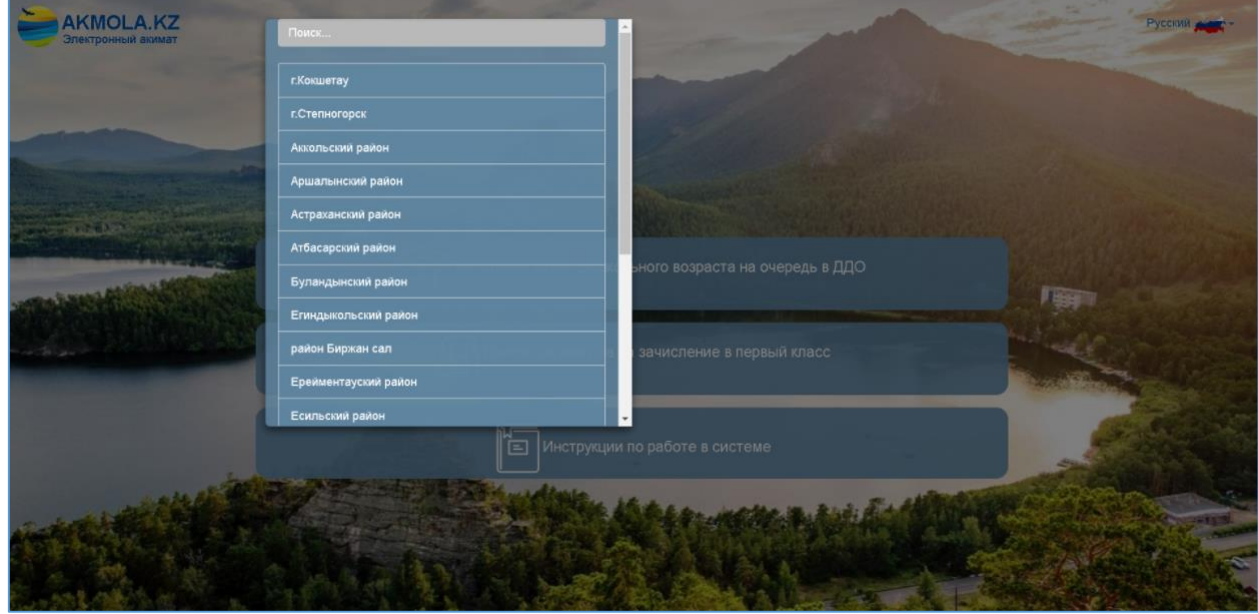

2-сурет. Ауданды немесе қаланы таңдау

1.3 Ары қарай «ЖСН бойынша» немесе «ЭЦҚ бойынша» авторизация әдісін таңдау қажет (3-сурет)

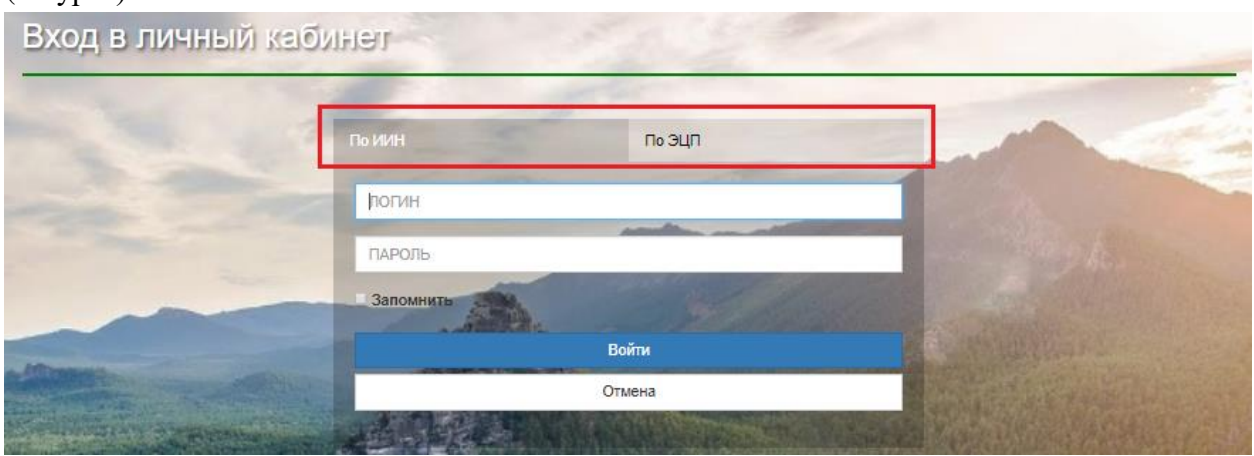

3-сурет. Авторизация

1.4 «ЖСН бойынша» авторизация әдісін таңдаған кезде логин мен құпиясөзді енгізіп, «Кіру» батырмасын басу қажет (4-сурет).

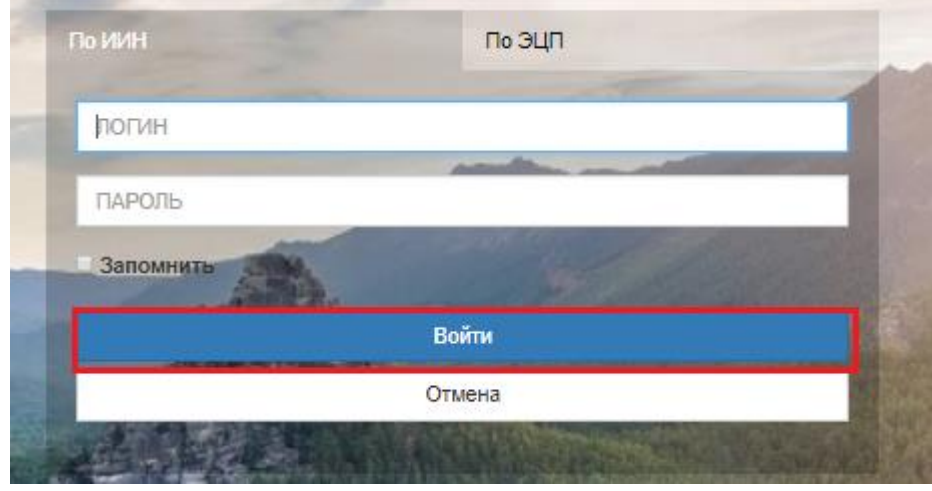

4-сурет. Жүйеге кіру

Егер логин мен құпиясөз болмаған жағдайда, келесі деректерді көрсете отырып, Қолдау көрсету қызметіне хат жолдаңыз:

- БМҰ-ның қазақ және орыс тілдеріндегі толық атауы
- БМҰ мекенжайы (мысалы: қаланың атауы, көшенің/даңғылдың атауы, 1)
- БМҰ телефоны
- БМҰ веб-сайты (болған жағдайда)
- БМҰ түрі (МББ/ЖББ/Мини-орталық)
- БМҰ иесінің ЖСН (жүйеде кіммен жұмыс істейді)
- БМҰ иесінің телефоны
- $\bullet$  **БМ**Ұ иесінің е-mail

1.5 «ЭЦҚ арқылы» авторизация әдісін таңдаған кезде кілтті сақтау тізімінен таңдап, ЭЦҚ көмегімен (AUTH\_RSA кілті) кіруді орындап, «Сертификатты таңдау» батырмасын басу қажет (5-сурет).

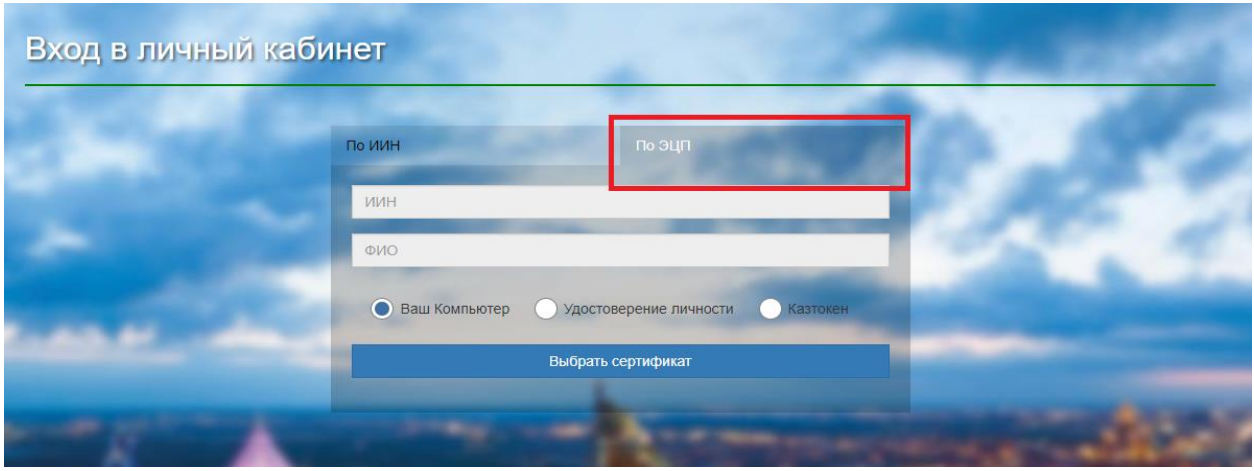

5-сурет.Пайдаланушының авторизациясы

1.6 Ары қарай ЭЦҚ кілтін (AUTH\_RSA кілті) жүктеп, құпиясөзді енгізіп, «ОК» батырмасын басу қажет (6-сурет)

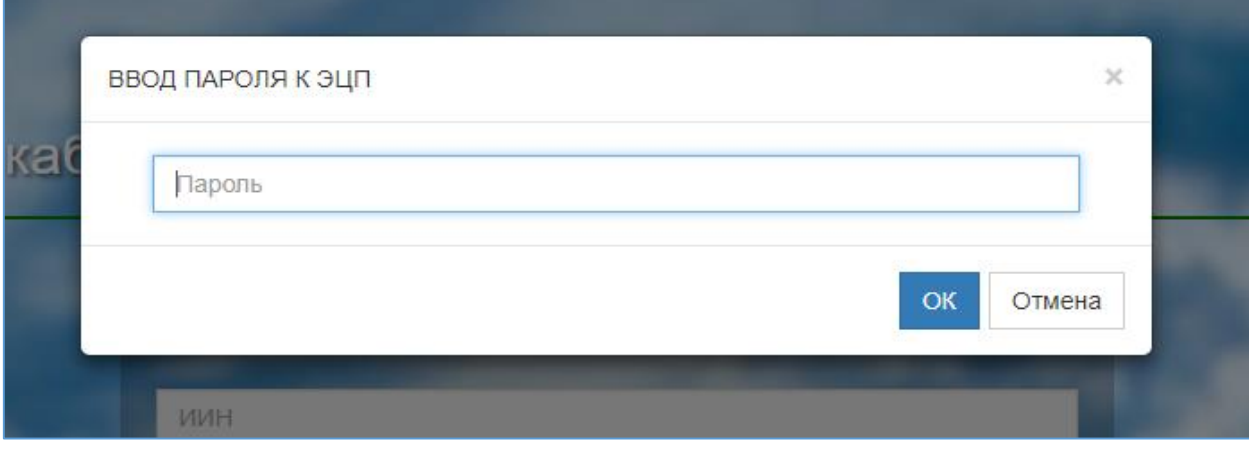

6-сурет. Құпиясөзді енгізу

1.7 Құпиясөз дұрыс енгізілген жағдайда, ЭЦҚ иесінің деректері пайда болады. Осы қадамда «Кіру» батырмасын басу қажет (7-сурет)

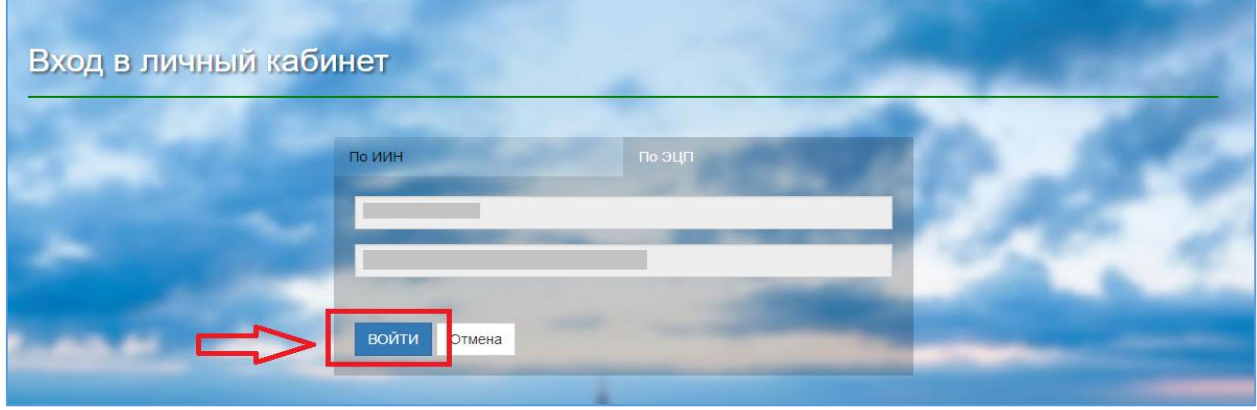

7-сурет. Авторизация

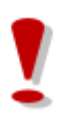

*Назар аударуды сұраймыз!* 

**Қолдау қызметі: +7 7162 25 29 86 e.akmola.kz@gmail.com**  *Балабақшаға есептік жазба тіркелген жеке тұлғаның ЭЦҚ пайдалану қажет!* 

## **2. Бос орындарды қосу**

<span id="page-6-0"></span>2.1 Бос орындарды қосу үшін негізгі парақшада «БМҰ-дағы бос орындардың базасы» тарауын таңдау қажет (8-сурет).

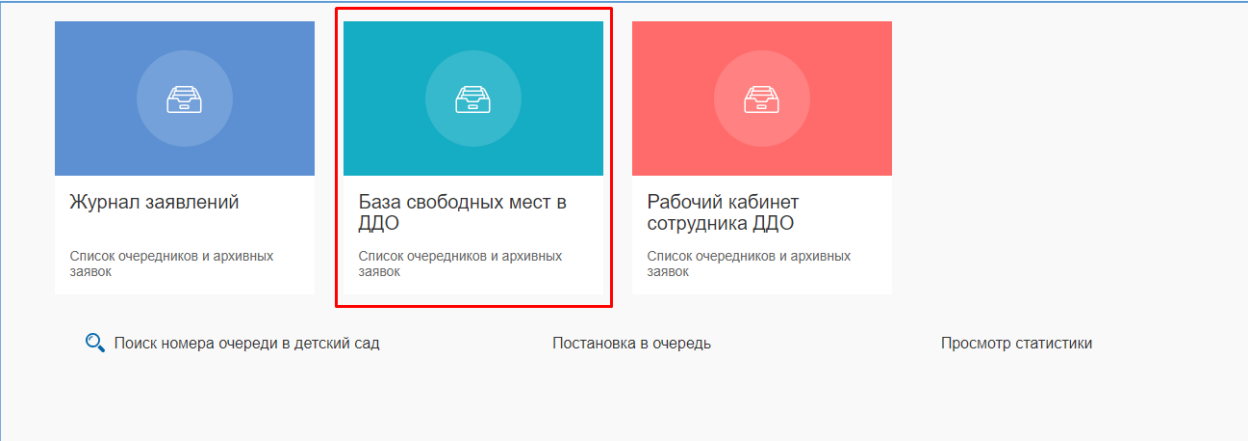

8-сурет. БМҰ бос орындар базасына кіру

| 2.2 Ары қарай $+$ батырмасын басу қажет (9-сурет). |                                     |                |                                                                  |                          |                            |                                      |                     |                   |              |
|----------------------------------------------------|-------------------------------------|----------------|------------------------------------------------------------------|--------------------------|----------------------------|--------------------------------------|---------------------|-------------------|--------------|
| lmaty                                              |                                     |                | Центр Развития города Алматы                                     |                          |                            |                                      |                     |                   |              |
| $\bigcap$ На главную                               |                                     |                |                                                                  |                          |                            |                                      |                     |                   | <b>ВЫЙТИ</b> |
| Название детск                                     | свободных мест)<br>v.<br>Год группы | Ÿ.<br>Язык     | Список детских дошкольных организации (добавление<br>Ÿ.<br>Bcero | $\overline{\mathcal{P}}$ | v<br>Свободно Пользователь | Тип детского с Т                     | Дата добавлен       | Состояние         |              |
| $\mathsf Q$                                        | Q                                   | (Bce)          | $\cdot$ Q                                                        | $\alpha$                 | Q                          | (Bce)                                | $\Box$<br>$\cdot$ Q | (Bce)             |              |
| ГОС ДДО                                            | 2011                                | Английский     | 1                                                                |                          | 0 KYVILIVEAEBA A/I         | Государственный  09.01.2018 00:04    |                     | Ожидает           |              |
| ГОС ДДО                                            | 2011                                | Английский     | $\ddot{\phantom{1}}$                                             |                          | O KYVILLIYEAEBA A/I        | Государственный  09.01.2018 00:43    |                     | Ожидает           |              |
| Бобек                                              | 2012                                | Английский     | $\overline{3}$                                                   |                          | 1 ИЛЬИН КИРИЛЛ             | Частный детский с., 11.01.2018 22:46 |                     | В свободном выб., |              |
| ГОС ДДО                                            | 2012                                | Казахский      | $\overline{3}$                                                   |                          | O KYVILIVEAEBA A/L.        | Государственный  11.01.2018 23:05    |                     | В свободном выб   |              |
| Бобек                                              | 2012                                | <b>Русский</b> | 10 <sub>1</sub>                                                  |                          | 10 KYVILIVEAFRA A/L.       | Частный детский с., 12.01.2018 13:46 |                     | В свободном выб   |              |
| ГОС ДДО                                            | 2012                                | Казахский      | 10 <sub>10</sub>                                                 |                          | 5 КУЙШУБАЕВА АЛ            | Государственный  12.01.2018 13:46    |                     | В свободном выб   |              |
| ГОС ДДО                                            | 2012                                | Русский        | 11                                                               |                          | 8 KYVILIIVEAFBA A/L.       | Государственный  13.01.2018 09:48    |                     | В свободном выб   |              |
| ГОС ДДО                                            | 2012                                | Английский     | $\overline{\mathbf{5}}$                                          |                          | 3 КУЙШУБАЕВА АЛ            | Государственный  15.01.2018 13:57    |                     | В свободном выб   |              |
| Бобек                                              |                                     |                | 5                                                                |                          |                            |                                      |                     |                   |              |
|                                                    | 2012                                | Английский     |                                                                  |                          | 5 КУЙШУБАЕВА АЛ.,          | Частный детский с., 15.01.2018 13:57 |                     | В свободном выб   |              |
| ГОС ДДО                                            | 2012                                | Русский        | $\overline{5}$                                                   |                          | 5 КУЙШУБАЕВА АЛ            | Государственный  17.01.2018 11:25    |                     | В свободном выб   |              |
| ГОС ДДО                                            | 2012                                | Казахский      | $\overline{1}$                                                   |                          | 1 КУЙШУБАЕВА АЛ            | Государственный  17.01.2018 11:47    |                     | В свободном выб   |              |

9-сурет. Бос орындарды қосу

2.3 Ары қарай пайда болған тізімнен балабақшаны таңдау қажет (10-сурет).

|                         |                                      |                    |                              |                           |                       |                                      |                               |                  | $^{+}$          | B |
|-------------------------|--------------------------------------|--------------------|------------------------------|---------------------------|-----------------------|--------------------------------------|-------------------------------|------------------|-----------------|---|
| Название детск          | Год группы                           | Y.<br>Язык         | Bcero                        | v                         | Свободно Пользователь | Тип детского с                       |                               | Дата добавлен    | Состояние       |   |
| Q                       | Q                                    | (Bce)              | $-Q$                         | $\alpha$                  | Q                     | ۰<br>(Bce)                           | Q                             | $\Box$           | (Bce)           |   |
| Title                   |                                      | Day Care Type Name |                              | Выбрать                   |                       |                                      | Œ<br>$\overline{\phantom{a}}$ |                  |                 |   |
|                         | Детский сад:<br>Выберите детский сад |                    | $\downarrow$                 | Язык обучения:<br>Выбрать |                       |                                      | $\bullet$ .                   |                  |                 |   |
|                         |                                      |                    |                              | Год группы:               |                       |                                      |                               |                  |                 |   |
|                         | $\alpha$<br>Q                        |                    |                              |                           |                       |                                      |                               |                  |                 |   |
| Бобек                   |                                      |                    | Частные детские сады по гос  |                           |                       |                                      |                               | Сохранить        | Отменить        |   |
|                         | ГОС ДДО                              |                    | Государственные детские сады |                           |                       |                                      |                               |                  |                 |   |
| <b>FO</b><br><b>AAO</b> |                                      |                    |                              |                           | 0 KYЙШУБАЕВА АЛ.,     | Государственный                      |                               | 09.01.2018 00:04 | Ожидает         |   |
| <b>AAO</b>              |                                      |                    |                              |                           | О КУЙШУБАЕВА АЛ       | Государственный                      |                               | 09.01.2018 00:43 | Ожидает         |   |
| <b>Bo</b><br><b>BK</b>  |                                      |                    |                              |                           | 1 ИЛЬИН КИРИЛЛ        | Частный детский с., 11.01.2018 22:46 |                               |                  | В свободном выб |   |
| <b>AAO</b>              |                                      |                    |                              |                           | O KYVILLIYEAEBA A/I   | Государственный  11.01.2018 23:05    |                               |                  | В свободном выб |   |
| Бобек                   |                                      |                    |                              |                           | 10 КУЙШУБАЕВА АЛ      | Частный детский с 12.01.2018 13:46   |                               |                  | В свободном выб |   |
|                         |                                      |                    |                              |                           | 5 KYVILLIYSAEBA A/I   | Государственный  12.01.2018 13:46    |                               |                  | В свободном выб |   |
| <b>AAO</b>              |                                      |                    |                              |                           |                       |                                      |                               |                  |                 |   |
| ro.<br>ГО ДДО           |                                      |                    |                              |                           | 8 КУЙШУБАЕВА АЛ       | Государственный  13.01.2018 09:48    |                               |                  | В свободном выб |   |
| го ддо                  |                                      |                    |                              |                           | 3 КУЙШУБАЕВА АЛ       | Государственный  15.01.2018 13:57    |                               |                  | В свободном выб |   |

10-сурет. Балабақшаны таңдау

2.4 Келесі қадамға оқыту тілі, топтың жылы және бос орындардың саны жолақтарын толтыру жатады (11,12,13 суреттер).

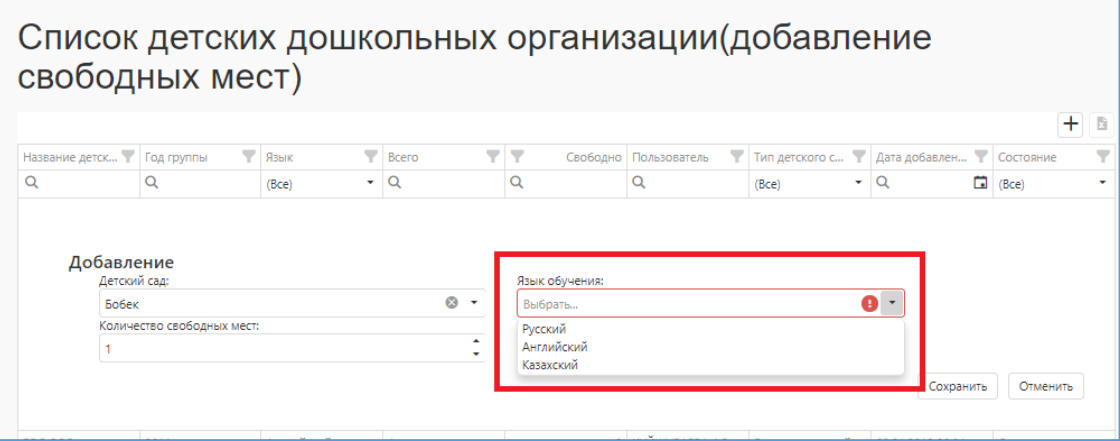

11-сурет. Оқыту тілі

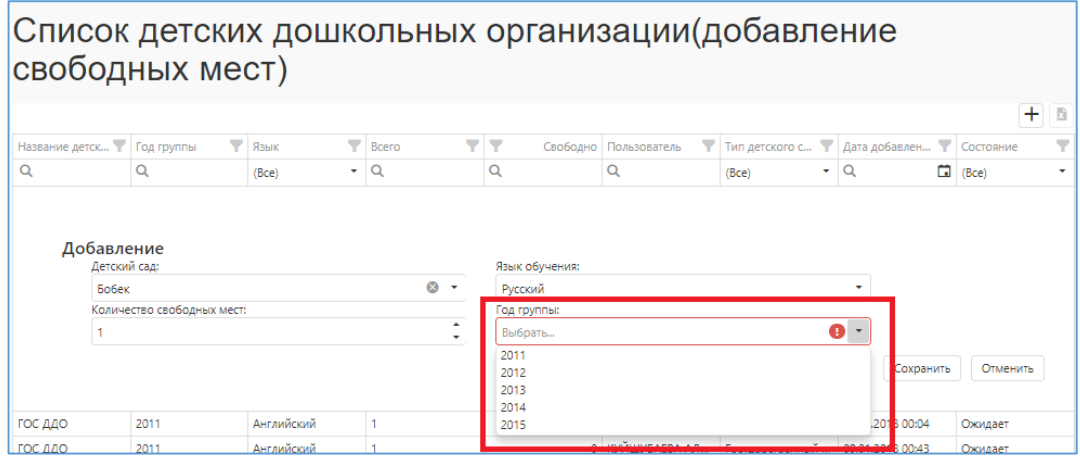

12-сурет. Топтың жылы

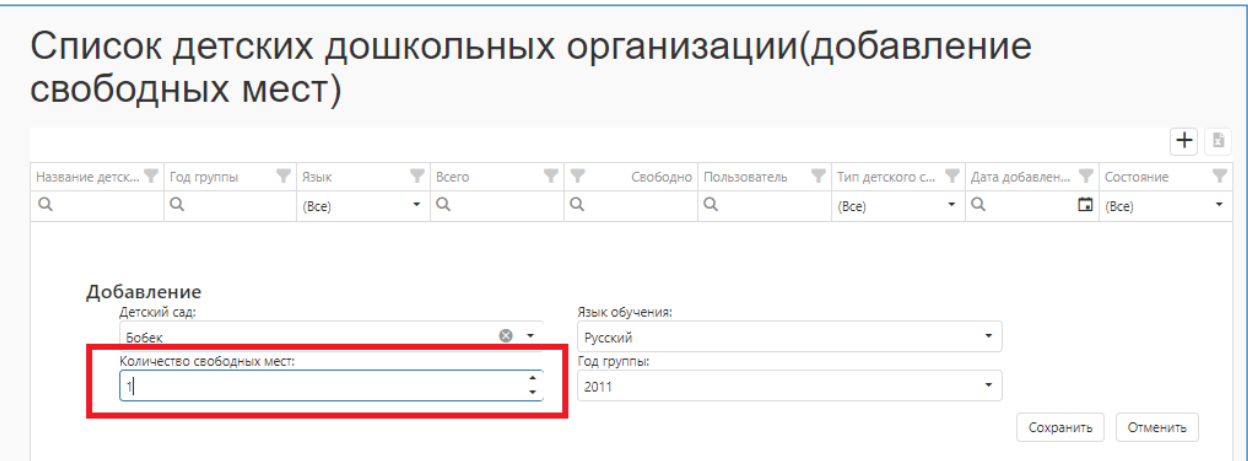

13-сурет. Бос орындардың саны

2.5 Барлық жолақтарды толтырғаннан кейін «Сақтау» батырмасын басу қажет (14 сурет).

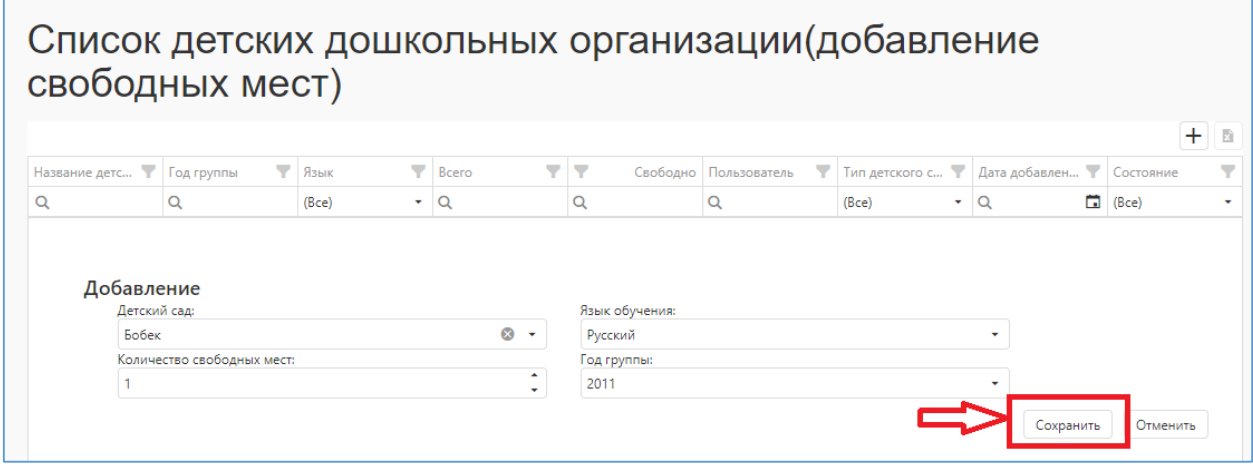

14-сурет. Бос орындарды қосу

2.6 Одан кейін енгізілген деректерді растау терезесі пайда болады. |Енгізілген деректердің дұрыс екендігіне сенімді болсаңыз, «ОК» батырмасын басыңыз (15-сурет).

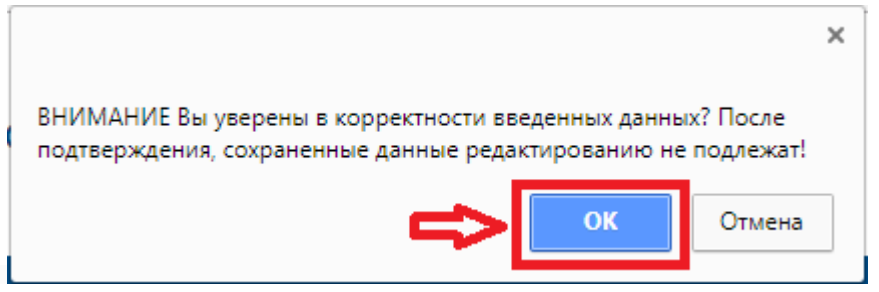

15-сурет. Растау терезесі

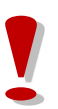

*Сақтаудың алдында БМҰ-дағы бос орындар туралы енгізілген деректерді ТЕКСЕРІҢІЗ! Сақталынған деректерге түзетулер енгізуге болмайды!* 

#### **3. Баланы балабақшаға есепке алу немесе есепке алудан дәлелді бас тарту**

<span id="page-9-0"></span>3.1 Берілген жолдаманың шынайылығын және баланы балабақшаға есепке алу үшін негізгі парақшадағы «БМҰ қызметкерінің жұмыс кабинеті» тарауын таңдау қажет (16 сурет).

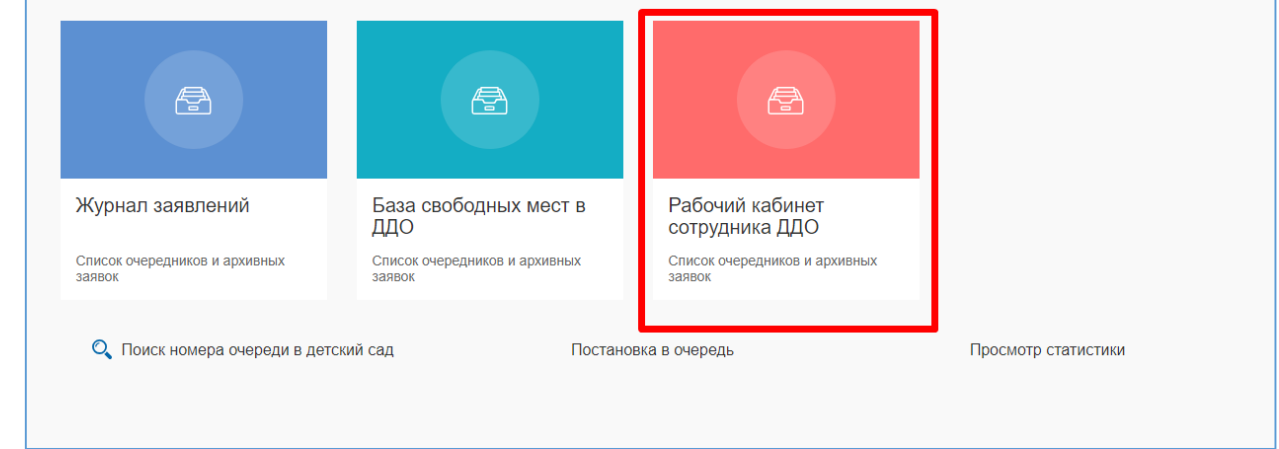

16-сурет. Қызметкердің жұмыс кабинеті

3.2 Ары қарай жолдаманы тексеру үшін мектепке дейінгі ұйым атауының тізімінен таңдап (егер пайдаланушы бірнеше мектепке дейінгі ұйымның қызметкері болса), «Қосу» батырмасын басу қажет (17-сурет).

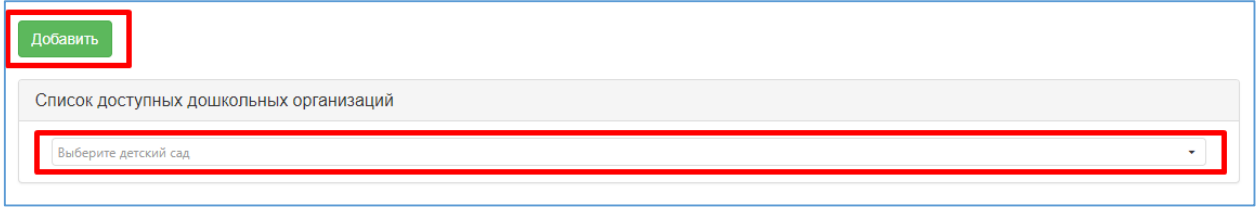

17-сурет. Жолдаманы тексеру

3.3 Келесі қадамға іздеу түрін таңдап (ЖСН немесе жолдама бойынша), жолдаманың нөмірін немесе ЖСН енгізіп, «Іздеу» батырмасын басу қажет (18-сурет).

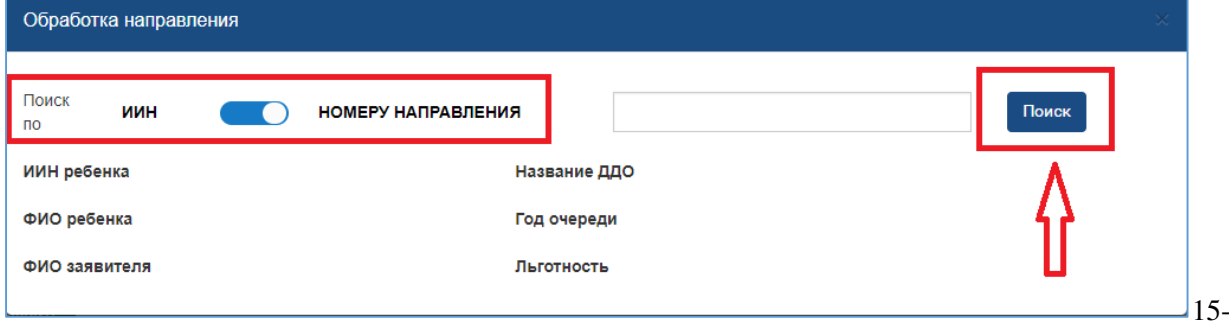

18-сурет. Жолдаманы тексеру

3.4 Егер жолдама дұрыс болса, баланың деректері автоматты түрде толтырылады. Сіз бала туралы ақпаратты қарап шығып, «Баланың карточкасын жүктеу» батырмасын басу арқылы жүктеп ала алсыз (19-сурет).

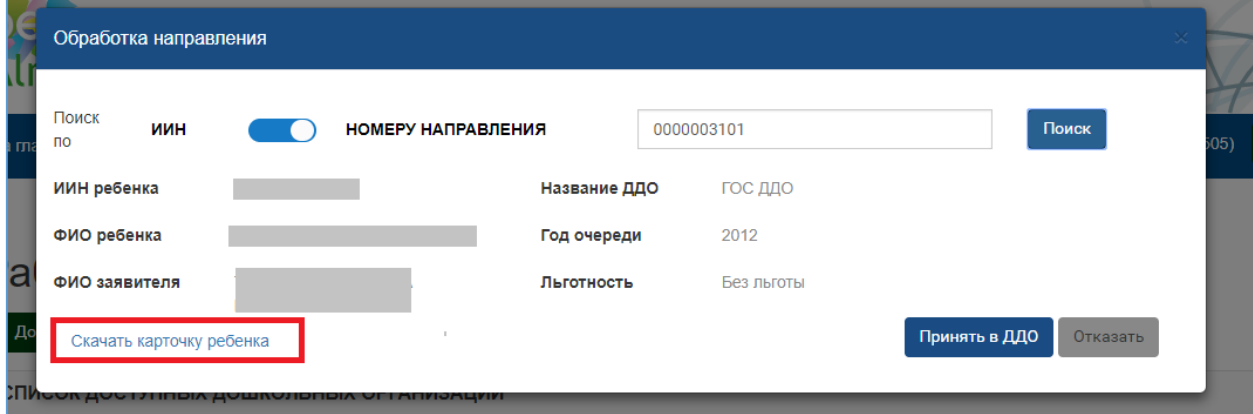

19-сурет. Баланың карточкасы

3.5 Деректерді қарап шыққаннан кейін баланы мектепке дейінгі ұйымға тіркеу немесе есепке алудан бас тарту қажет.

 Баланың балабақшаға келуін тіркеу үшін «БМҰ-ға қабылдау» батырмасын басып (20-сурет), ЭЦҚ (RSA) арқылы әрекетке қол қою қажет.

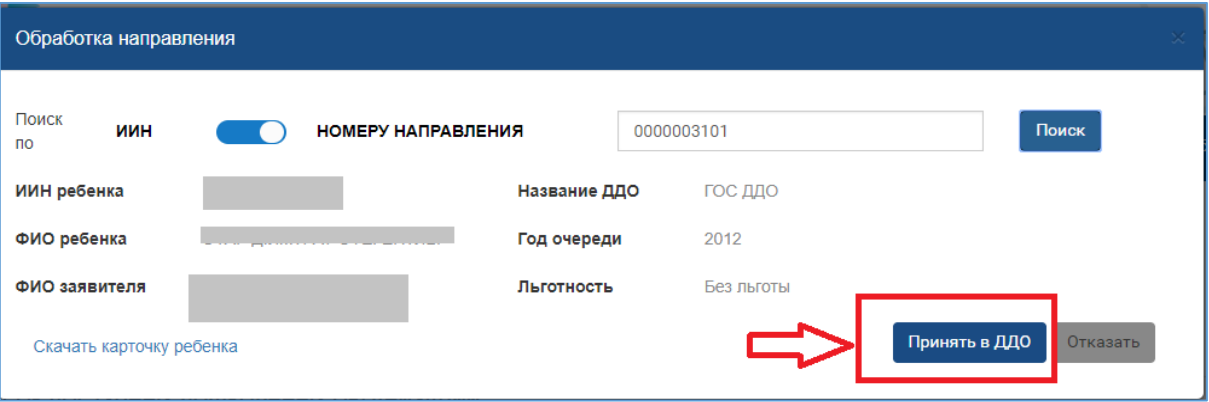

20-сурет. БМҰ-ға баланы қабылдау

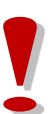

## *Назар аударуды сұраймыз!*

*Бала БМҰ-ға қабылданғаннан кейін қабылданған баланың балалар тізімінде болуын тексеру қажет (21-сурет)!*

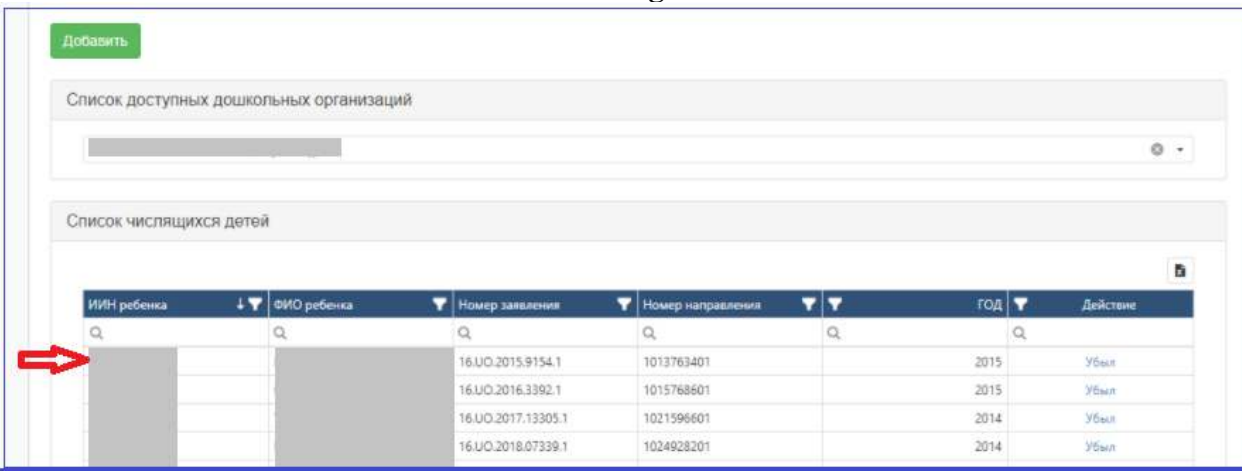

21-сурет. Қабылданған балалардың тізімі

 $\triangleright$  Есепке қоюдан бас тарту үшін «Бас тарту» батырмасын басу қажет (22-сурет). Ары қарай есепке алудан бас тарту себебін көрсетіп, «Бас тарту» батырмасын басып (23 сурет), ЭЦҚ (RSA) арқылы әрекетке қол қою қажет.

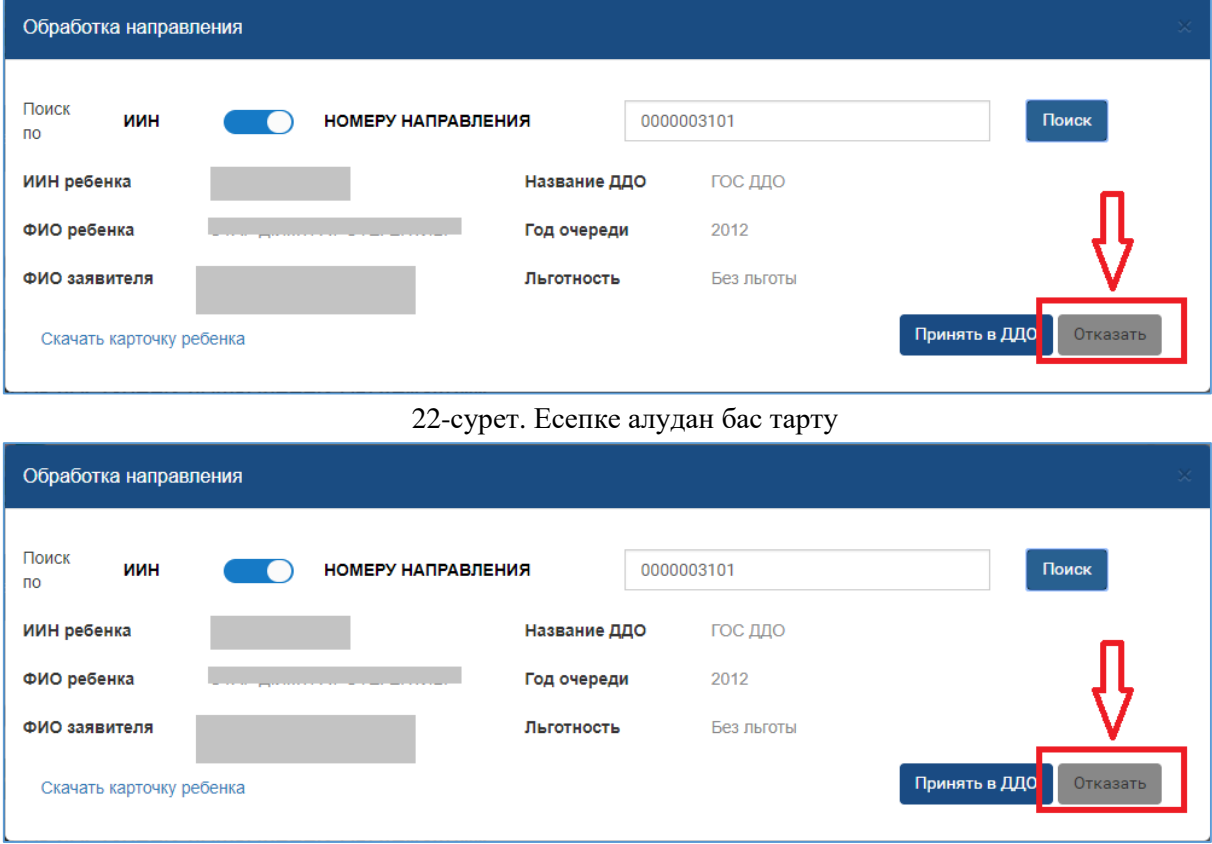

23-сурет. Есепке алудан бас тарту себебін көрсету

<span id="page-11-0"></span>*Бас тартылған өтінімдер Білім бөлімінің уәкілетті тұлғасына тексеруге түседі. Егер Білім бөлімінің уәкілетті тұлғасы мақұлдамауды растаса, бала БМҰ-ға ҚАБЫЛДАНБАЙДЫ және БМҰ-ға орын алуға кезекті қалпына келтірілмейді. Олай болмаған жағдайда, БМҰ қызметкері баланы жолдама нөмірі немесе ЖСН арқылы қабылдауға міндетті.*

#### **4. Баланың мектепке дейінгі ұйымнан шығуы туралы белгі**

Баланың мектепке дейінгі ұйымнан шығуы туралы белгіні қою үшін:

4.1 Негізгі парақшада «БМҰ қызметкерінің жұмыс кабинеті» тарауын таңдау қажет (24-сурет).

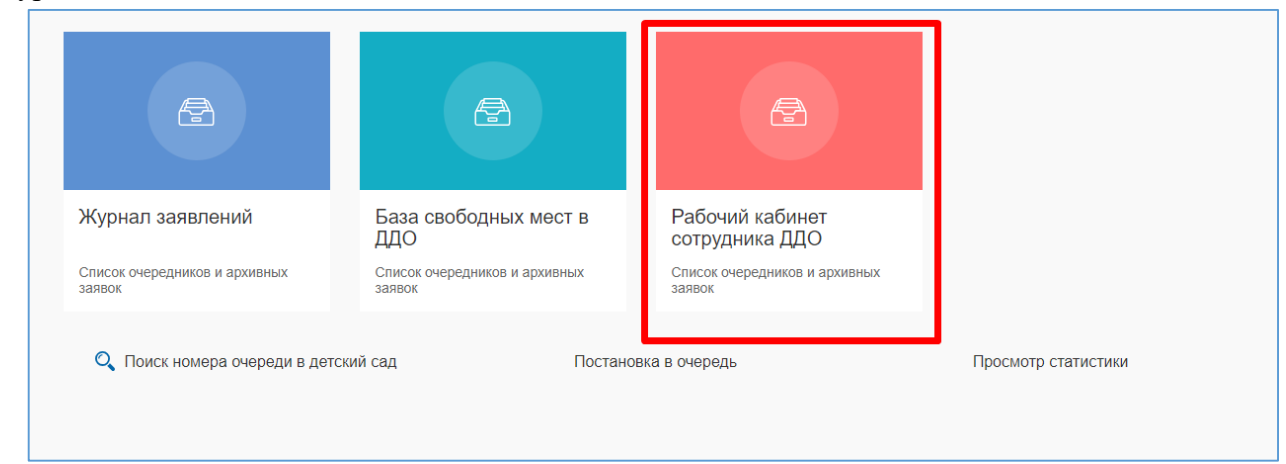

24-сурет. Қызметкердің жұмыс кабинеті

## 4.2 Ары қарай мектепке дейінгі ұйым тізімінен таңдау қажет (25-сурет).

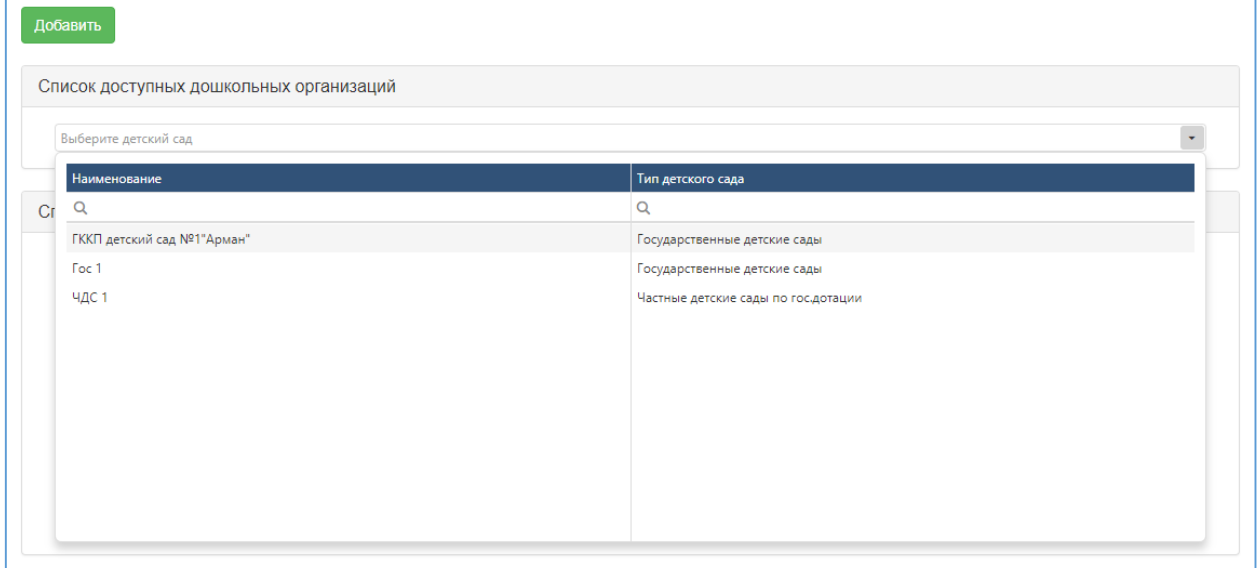

25-сурет. Мектепке дейінгі ұйымдардың тізімі

4.3 Балабақшаны таңдағаннан кейін мектепке дейінгі ұйымға есепке алынған балалардың тізімі пайда болады. Баланың балабақшадан шығуын белгілеу үшін «Кетті» батырмасын басу қажет (26-сурет).

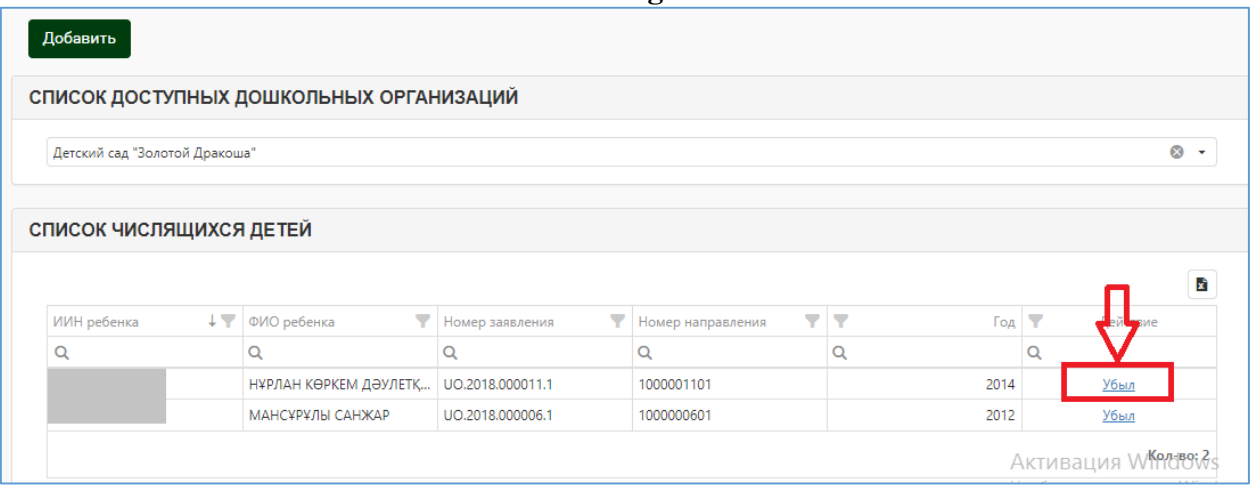

26-сурет. Баланың шығуы

4.4 Жолақтарды толтырғаннан кейін ЭЦҚ көмегімен әрекетке қол қою қажет. Ол үшін ЭЦҚ файлына жолды таңдап, құпиясөзді енгізіп, «Қол қою және жіберу» батырмасын басу қажет (27-сурет).

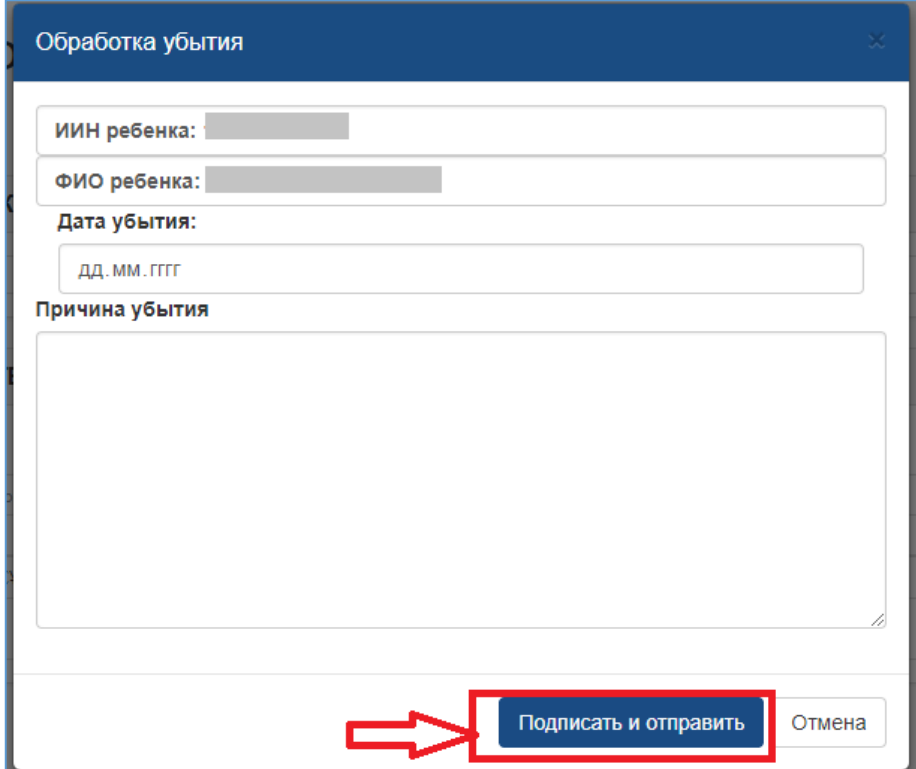

27-сурет. Баланың шығуы

*Назар аударуды сұраймыз!* 

*Баланың шығуын белгілегеннен кейін Сізге бос орындар туралы ақпаратты енгізу қажет (Жүйе босаған орындарды автоматты түрде ҚОСПАЙДЫ).*